## Example 1: Set the thumbnail size for all galleries

## Why?

If you know that you will be using a bunch of galleries throughout your site, and you also know that on most of these galleries, you will want to show thumbnails of a specific dimension, then it's easier to set it in one place instead of in every individual gallery component.

## How?

You can set the thumbnail size on the plugin backend settings page: **Settings** → **November Gallery** → **Thumbnails**. If you want more control, go to **Settings** → **Image Resizer Settings** 

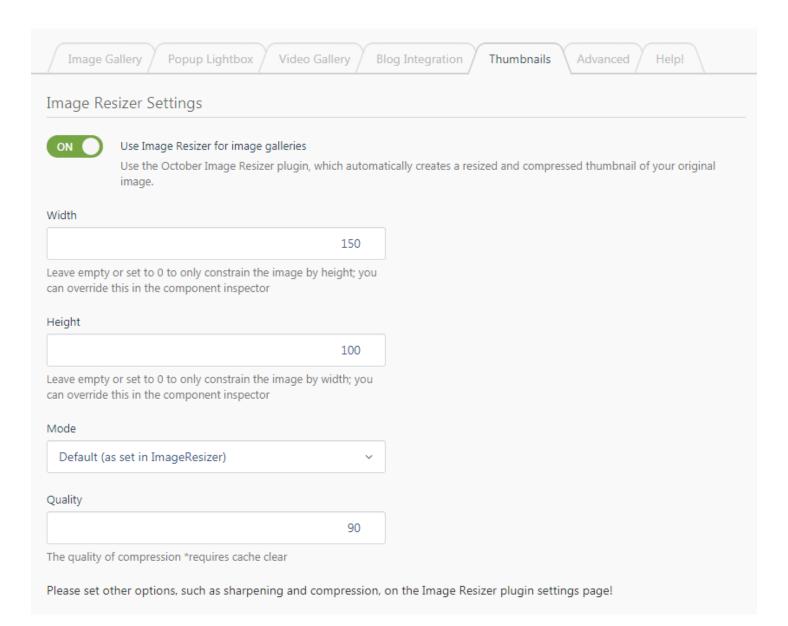

## Revision #1

Created Thu, Aug 22, 2019 8:47 AM by Lieszkovszky László

Updated Thu, Aug 22, 2019 9:11 AM by Lieszkovszky László